# $\frac{d\ln\ln}{d}$

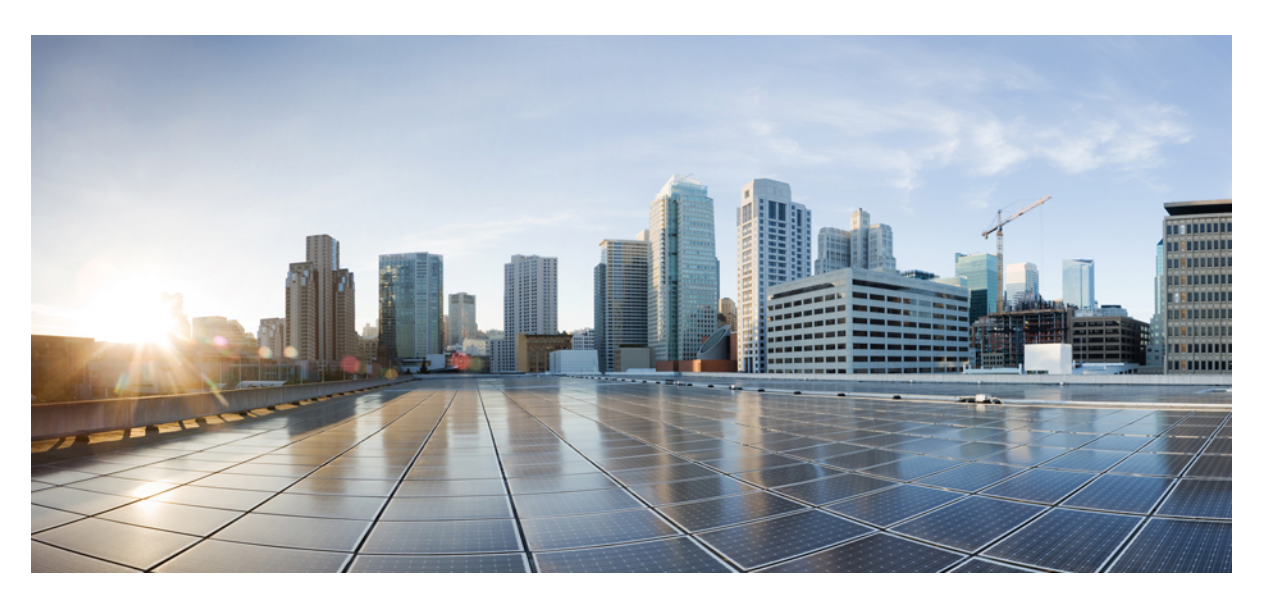

### **Firepower Management Center REST API Quick Start Guide, Version 6.2.2**

**First Published:** 2017-09-05

**Last Modified:** 2019-09-20

### **Americas Headquarters**

Cisco Systems, Inc. 170 West Tasman Drive San Jose, CA 95134-1706 USA http://www.cisco.com Tel: 408 526-4000 800 553-NETS (6387) Fax: 408 527-0883

THE SPECIFICATIONS AND INFORMATION REGARDING THE PRODUCTS IN THIS MANUAL ARE SUBJECT TO CHANGE WITHOUT NOTICE. ALL STATEMENTS, INFORMATION, AND RECOMMENDATIONS IN THIS MANUAL ARE BELIEVED TO BE ACCURATE BUT ARE PRESENTED WITHOUT WARRANTY OF ANY KIND, EXPRESS OR IMPLIED. USERS MUST TAKE FULL RESPONSIBILITY FOR THEIR APPLICATION OF ANY PRODUCTS.

THE SOFTWARE LICENSE AND LIMITED WARRANTY FOR THE ACCOMPANYING PRODUCT ARE SET FORTH IN THE INFORMATION PACKET THAT SHIPPED WITH THE PRODUCT AND ARE INCORPORATED HEREIN BY THIS REFERENCE. IF YOU ARE UNABLE TO LOCATE THE SOFTWARE LICENSE OR LIMITED WARRANTY, CONTACT YOUR CISCO REPRESENTATIVE FOR A COPY.

The Cisco implementation of TCP header compression is an adaptation of a program developed by the University of California, Berkeley (UCB) as part of UCB's public domain version of the UNIX operating system. All rights reserved. Copyright © 1981, Regents of the University of California.

NOTWITHSTANDING ANY OTHER WARRANTY HEREIN, ALL DOCUMENT FILES AND SOFTWARE OF THESE SUPPLIERS ARE PROVIDED "AS IS" WITH ALL FAULTS. CISCO AND THE ABOVE-NAMED SUPPLIERS DISCLAIM ALL WARRANTIES, EXPRESSED OR IMPLIED, INCLUDING, WITHOUT LIMITATION, THOSE OF MERCHANTABILITY, FITNESS FOR A PARTICULAR PURPOSE AND NONINFRINGEMENT OR ARISING FROM A COURSE OF DEALING, USAGE, OR TRADE PRACTICE.

IN NO EVENT SHALL CISCO OR ITS SUPPLIERS BE LIABLE FOR ANY INDIRECT, SPECIAL, CONSEQUENTIAL, OR INCIDENTAL DAMAGES, INCLUDING, WITHOUT LIMITATION, LOST PROFITS OR LOSS OR DAMAGE TO DATA ARISING OUT OF THE USE OR INABILITY TO USE THIS MANUAL, EVEN IF CISCO OR ITS SUPPLIERS HAVE BEEN ADVISED OF THE POSSIBILITY OF SUCH DAMAGES.

Any Internet Protocol (IP) addresses and phone numbers used in this document are not intended to be actual addresses and phone numbers. Any examples, command display output, network topology diagrams, and other figures included in the document are shown for illustrative purposes only. Any use of actual IP addresses or phone numbers in illustrative content is unintentional and coincidental.

All printed copies and duplicate soft copies of this document are considered uncontrolled. See the current online version for the latest version.

Cisco has more than 200 offices worldwide. Addresses and phone numbers are listed on the Cisco website at www.cisco.com/go/offices.

Cisco and the Cisco logo are trademarks or registered trademarks of Cisco and/or its affiliatesin the U.S. and other countries. To view a list of Cisco trademarks, go to this URL: [www.cisco.com](www.cisco.com/go/trademarks) go [trademarks.](www.cisco.com/go/trademarks) Third-party trademarks mentioned are the property of their respective owners. The use of the word partner does not imply a partnership relationship between Cisco and any other company. (1721R)

© 2017 Cisco Systems, Inc. All rights reserved.

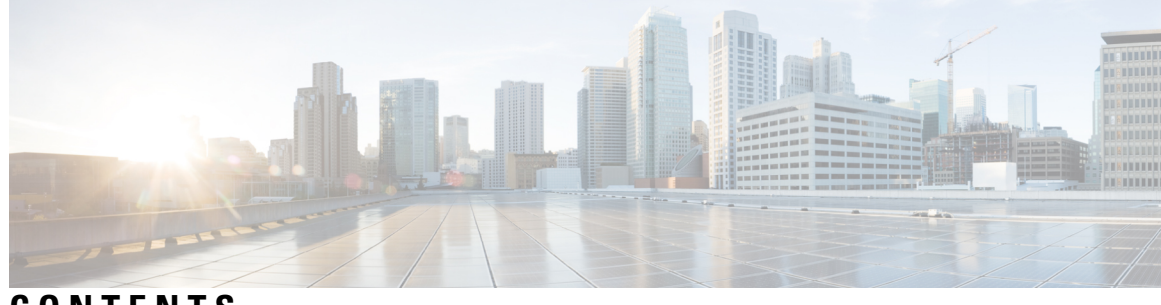

**CONTENTS**

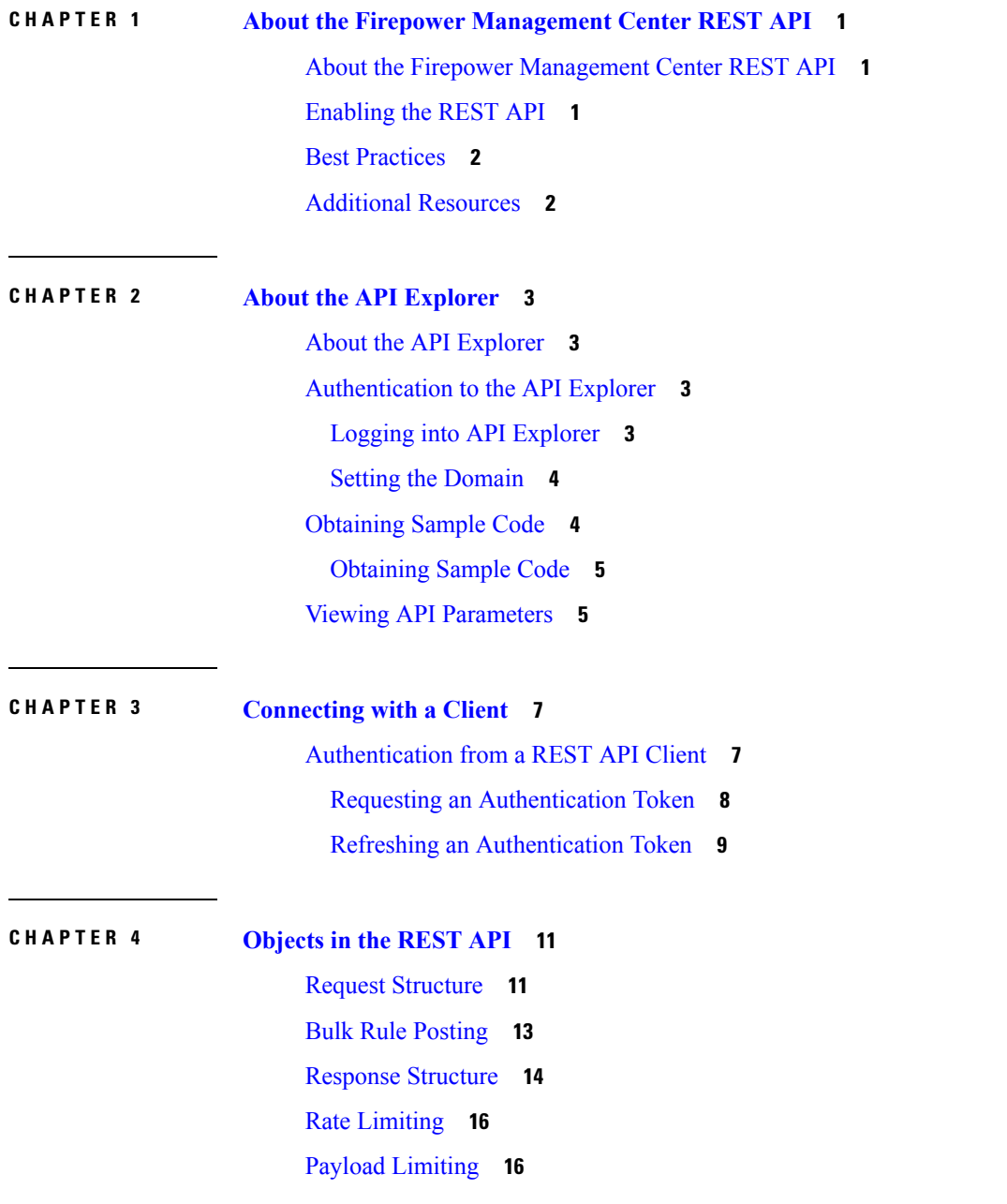

Audit [Services](#page-23-2) **16** GET [auditrecords](#page-23-3) **16** [Deployment](#page-24-0) Services **17** GET [deployabledevices](#page-24-1) **17** POST [deploymentrequests](#page-24-2) **17** Device Group [Services](#page-24-3) **17** DELETE [devicegrouprecords](#page-24-4) **17** PUT [devicegrouprecords](#page-24-5) **17** POST [devicegrouprecords](#page-24-6) **17** GET [devicegrouprecords](#page-25-0) **18** Device [Services](#page-25-1) **18** DELETE [devicerecords](#page-25-2) **18** PUT [devicerecords](#page-25-3) **18** POST [devicerecords](#page-25-4) **18** GET [devicerecords](#page-25-5) **18** PUT [fpphysicalinterfaces](#page-26-0) **19** GET [fpphysicalinterfaces](#page-26-1) **19** DELETE [fplogicalinterfaces](#page-26-2) **19** PUT [fplogicalinterfaces](#page-26-3) **19** POST [fplogicalinterfaces](#page-27-0) **20** GET [fplogicalinterfaces](#page-27-1) **20** DELETE [inlinesets](#page-27-2) **20** PUT [inlinesets](#page-27-3) **20** POST [inlinesets](#page-28-0) **21** GET [inlinesets](#page-28-1) **21** DELETE [virtualswitches](#page-28-2) **21** PUT [virtualswitches](#page-28-3) **21** POST [virtualswitches](#page-28-4) **21** GET [virtualswitches](#page-29-0) **22** PUT [fpphysicalinterfaces](#page-29-1) **22** GET [fpphysicalinterfaces](#page-29-2) **22** GET [fpinterfacestatistics](#page-30-0) **23**

[Intelligence](#page-30-1) Services **23**

Object [Services](#page-30-2) **23**

GET [anyprotocolportobjects](#page-30-3) **23**

GET [applicationcategories](#page-30-4) **23**

GET [applicationfilters](#page-30-5) **23**

GET [applicationproductivities](#page-31-0) **24**

GET [applicationrisks](#page-31-1) **24**

GET [applications](#page-31-2) **24**

GET [applicationtags](#page-31-3) **24**

GET [applicationtypes](#page-32-0) **25**

GET [continents](#page-32-1) **25**

GET [countries](#page-32-2) **25**

GET [endpointdevicetypes](#page-32-3) **25**

GET [geolocation](#page-33-0) **26**

[DELETE](#page-33-1) hosts **26**

PUT [hosts](#page-33-2) **26**

[POST](#page-33-3) hosts **26**

GET [hosts](#page-33-4) **26**

DELETE [icmpv4objects](#page-34-0) **27**

PUT [icmpv4objects](#page-34-1) **27**

POST [icmpv4objects](#page-34-2) **27**

GET [icmpv4objects](#page-34-3) **27**

DELETE [icmpv6objects](#page-34-4) **27**

PUT [icmpv6objects](#page-34-5) **27**

POST [icmpv6objects](#page-35-0) **28**

GET [icmpv6objects](#page-35-1) **28**

GET [isesecuritygrouptags](#page-35-2) **28**

GET [networkaddresses](#page-35-3) **28**

DELETE [networkgroups](#page-36-0) **29**

PUT [networkgroups](#page-36-1) **29**

POST [networkgroups](#page-36-2) **29**

GET [networkgroups](#page-36-3) **29**

[DELETE](#page-36-4) networks **29**

PUT [networks](#page-37-0) **30**

POST [networks](#page-37-1) **30**

GET [networks](#page-37-2) **30**

DELETE [portobjectgroups](#page-37-3) **30** PUT [portobjectgroups](#page-37-4) **30** POST [portobjectgroups](#page-38-0) **31** GET [portobjectgroups](#page-38-1) **31** GET [ports](#page-38-2) **31** DELETE [protocolportobjects](#page-38-3) **31** PUT [protocolportobjects](#page-39-0) **32** POST [protocolportobjects](#page-39-1) **32** GET [protocolportobjects](#page-39-2) **32** [DELETE](#page-39-3) ranges **32** PUT [ranges](#page-39-4) **32** POST [ranges](#page-40-0) **33** GET [ranges](#page-40-1) **33** GET [realms](#page-40-2) **33** GET [realmusergroups](#page-40-3) **33** GET [realmusers](#page-41-0) **34** GET [securitygrouptags](#page-41-1) **34** DELETE [securityzones](#page-41-2) **34** PUT [securityzones](#page-41-3) **34** POST [securityzones](#page-42-0) **35** GET [securityzones](#page-42-1) **35** GET [siurlfeeds](#page-42-2) **35** GET [siurllists](#page-42-3) **35** GET [tunneltags](#page-42-4) **35** GET [urlcategories](#page-43-0) **36** DELETE [urlgroups](#page-43-1) **36** PUT [urlgroups](#page-43-2) **36** POST [urlgroups](#page-43-3) **36** GET [urlgroups](#page-43-4) **36** [DELETE](#page-44-0) urls **37** [PUT](#page-44-1) urls **37** [POST](#page-44-2) urls **37** [GET](#page-44-3) urls **37** GET [variablesets](#page-44-4) **37**

GET [policyassignments](#page-50-1) **43** Status [Services](#page-50-2) **43** GET [taskstatuses](#page-50-3) **43** System [Information](#page-50-4) **43** GET [serverversion](#page-50-5) **43**

DELETE [vlangrouptags](#page-45-0) **38** PUT [vlangrouptags](#page-45-1) **38** POST [vlangrouptags](#page-45-2) **38** GET [vlangrouptags](#page-45-3) **38** [DELETE](#page-45-4) vlantags **38**

DELETE [accesspolicies](#page-46-4) **39**

PUT [accesspolicies](#page-46-5) **39** POST [accesspolicies](#page-47-0) **40** GET [accesspolicies](#page-47-1) **40** DELETE [accessrules](#page-47-2) **40**

PUT [accessrules](#page-47-3) **40** POST [accessrules](#page-47-4) **40** GET [accessrules](#page-48-0) **41** PUT [defaultactions](#page-48-1) **41** GET [defaultactions](#page-48-2) **41** GET [filepolicies](#page-48-3) **41**

GET [intrusionpolicies](#page-49-0) **42**

Policy [Assignment](#page-49-3) Services **42** PUT [policyassignments](#page-49-4) **42** POST [policyassignments](#page-50-0) **43**

GET [snmpalerts](#page-49-1) **42** GET [syslogalerts](#page-49-2) **42**

PUT [vlantags](#page-46-0) **39** POST [vlantags](#page-46-1) **39** GET [vlantags](#page-46-2) **39** Policy [Services](#page-46-3) **39**

#### **Contents**

Г

I

<span id="page-8-0"></span>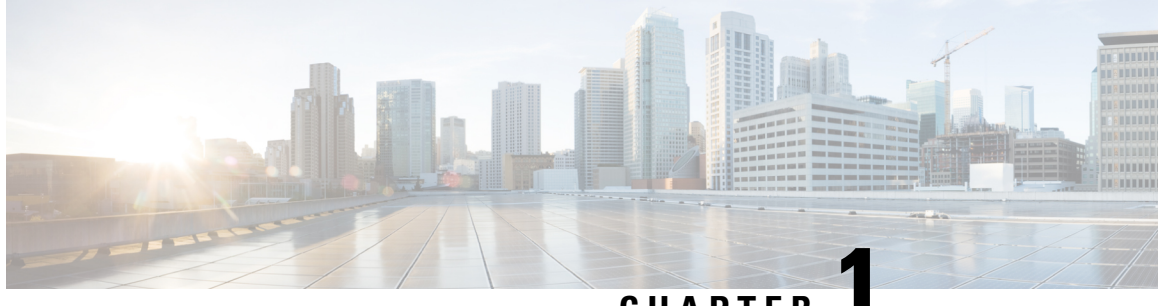

**CHAPTER 1**

## **About the Firepower Management Center REST API**

The Firepower Management Center REST API provides a lightweight API to manage a Firepower Management Center.

- About the Firepower [Management](#page-8-1) Center REST API, on page 1
- [Enabling](#page-8-2) the REST API, on page 1
- Best [Practices,](#page-9-0) on page 2
- Additional [Resources,](#page-9-1) on page 2

## <span id="page-8-1"></span>**About the Firepower Management Center REST API**

With the release of Cisco's Firepower Management Center REST API, you now have light-weight, easy-to-use option for managing Firepower Threat Defense and legacy Firepower devices through a Firepower Management Center.

The REST API is an application programming interface (API), based on "RESTful" principles, which you can quickly enable on any Firepower Management Center running version 6.1 or higher, and use with a REST client.

After installing a REST client, you can contact the specific Firepower Management Center's REST agent and use standard HTTP methods to access current configuration information, and issue additional configuration parameters.

## <span id="page-8-2"></span>**Enabling the REST API**

In Firepower Management Center, the REST API is enabled by default. However, if you are intending to use the REST API, you should confirm that it is enabled.

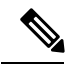

**Note** If you are using UCAPL mode, check that the REST API is not enabled.

#### **Procedure**

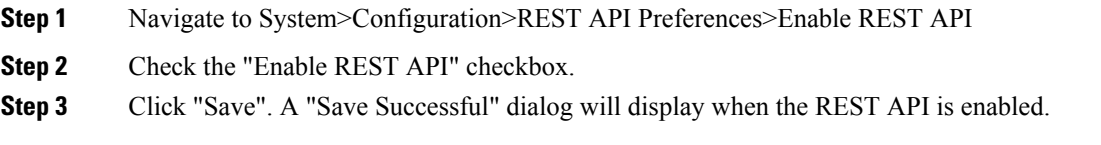

## <span id="page-9-0"></span>**Best Practices**

Cisco recommends the following best practices for optimal results with the REST API:

- Keep UI users and script users separate. Especially do not use the admin account as an API user.
- Do not give script users more privilege than needed.
- Always validate the content coming from the server.
- Validate/sanitize JSON content, as it may include embedded executable code.
- If you are using CC or UCAPL mode you should disable REST API access to the Firepower Management Center and managed devices.

## <span id="page-9-1"></span>**Additional Resources**

Additional resources for the Firepower Management Center REST API can be found on Cisco DevNet at <https://developer.cisco.com/firepower/>.

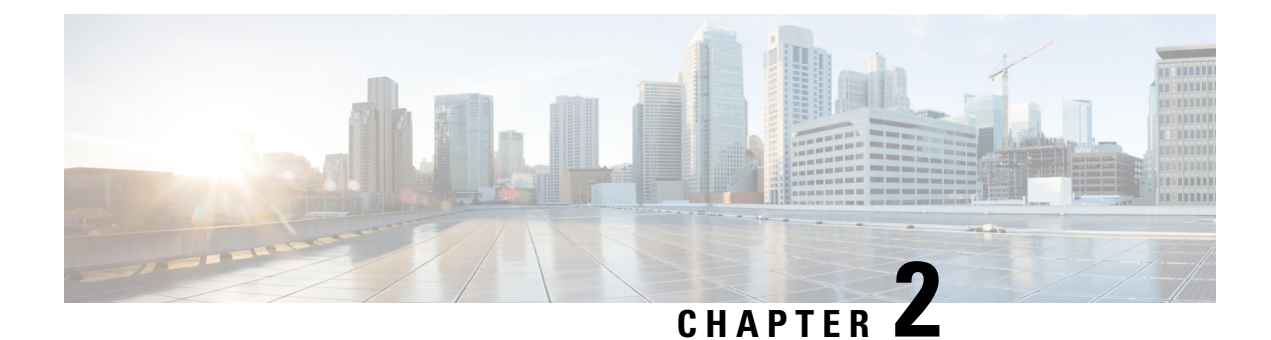

## <span id="page-10-0"></span>**About the API Explorer**

- About the API [Explorer,](#page-10-1) on page 3
- [Authentication](#page-10-2) to the API Explorer, on page 3
- [Obtaining](#page-11-1) Sample Code, on page 4
- Viewing API [Parameters,](#page-12-1) on page 5

## <span id="page-10-1"></span>**About the API Explorer**

The API Explorer provides a limited interface for the REST API as well as giving a view of the abilities of the REST API.

The API Explorer resides on the Firepower Management Center, and can be accessed via the Firepower Management Center at:

https://<management\_center\_IP\_or\_name>:<https\_port>/api/api-explorer

This explorer provides the list of APIs available on the Firepower Management Center, and their details.

## <span id="page-10-2"></span>**Authentication to the API Explorer**

The REST API relies on the same authentication as the Firepower Management Center. Each function in the REST API maps to permissions in the Firepower Management Center.

You can log into the API Explorer using any account on the Firepower Management Center, but you will only be able to perform the functions for which the account has permissions. For more information on setting permissions for user roles, see the *Firepower Management Center Configuration Guide*.

The first time you connect to the API Explorer you may receive an error that the connection is not secure due to an invalid certificate. You will need to add an exception in your browser to use the certificate and accept the connection.

### <span id="page-10-3"></span>**Logging into API Explorer**

The REST API uses the same authentication and permission model as the Firepower Management Center. See the *Firepower Management Center Configuration Guide* for more information.

#### **Before you begin**

Make sure you have an account on your Firepower Management Center with the required permissions to perform the tasks you want to perform using the REST API.

#### **Procedure**

**Step 1** Navigate to the following URL: https://<management\_center\_IP\_or\_name>:<https\_port>/api/api-explorer

If you experience an extended load time for the logon screen when using a Firefox browser, enter **about: support** in the search bar and click the **Refresh Firefox** option, then view the Firepower Management Center interface with self-signed certificates in the same Firefox browser. For more information, see <https://support.mozilla.org/en-US/kb/refresh-firefox-reset-add-ons-and-settings>.

**Step 2** Log in with your username and password and click "Sign In"

#### **What to do next**

Locate the desired resource and request.

### <span id="page-11-0"></span>**Setting the Domain**

The REST API can perform functions globally, in the default domain, or in specific domains.

#### **Before you begin**

You must have a configured Firepower Management Center, an account with permissions to access the REST API in one or more domains configured on your FMC.

#### **Procedure**

In the upper right, drop down the Domains menu and select the desired domain.

#### **What to do next**

Locate the desired resource and request type.

## <span id="page-11-1"></span>**Obtaining Sample Code**

You can use the Export Operation button in API Explorer to save the displayed method example as a Python or Perl script file to your local host. This script can be used to make that REST call, and can be integrated into your application. This is meant primarily as an educational and bootstrapping tool.

• Python: The Python scripts require you to install Python, available from https://www.python.org/. Once you've installed Python, you can run your script with python script.py username password.

- Perl: Using the Perl scripts requires some additional set-up—you need five components:
	- Perl package, found at http://www.perl.org/
	- Bundle::CPAN, found at <http://search.cpan.org/~andk/Bundle-CPAN-1.861/CPAN.pm>
	- REST::Client, found at <http://search.cpan.org/~mcrawfor/REST-Client-88/lib/REST/Client.pm>
	- MIME::Base64, found at <http://perldoc.perl.org/MIME/Base64.html>
	- JSON, found at <http://search.cpan.org/~makamaka/JSON-2.90/lib/JSON.pm>

### <span id="page-12-0"></span>**Obtaining Sample Code**

The API Explorer can create sample code in Python and Perl to aid in creating a REST API client.

#### **Before you begin**

You must have a configured Firepower Management Center and an account on that center with the permissions required to use the desired REST API functions.

#### **Procedure**

- **Step 1** Select the resource where you want to obtain sample code from the API INFO menu.
- **Step 2** Locate the desired function and select DELETE, PUT, POST, OF GET.
- **Step 3** Select and input all other parameters for the desired function. This will vary depending on the function.
- **Step 4** On the right, drop down the menu for "Export operation in" and select "Python script" or "Perl script".
- **Step 5** The sample code will pop up in a new window. Cut and paste this code to use in your REST API client.

#### **What to do next**

Use this sample code to implement your own REST API client.

## <span id="page-12-1"></span>**Viewing API Parameters**

Each resource has a set of parameters and fields associated with it. You can view the parameters and fields by performing any of the supported operations for that resource within API Explorer.

#### **Before you begin**

You must have a configured Firepower Management Center and an account on that center with the permissions required to use the desired REST API functions.

I

#### **Procedure**

**Step 1** Select the desired resource.

**Step 2** Select one of the supported operations for that resource.

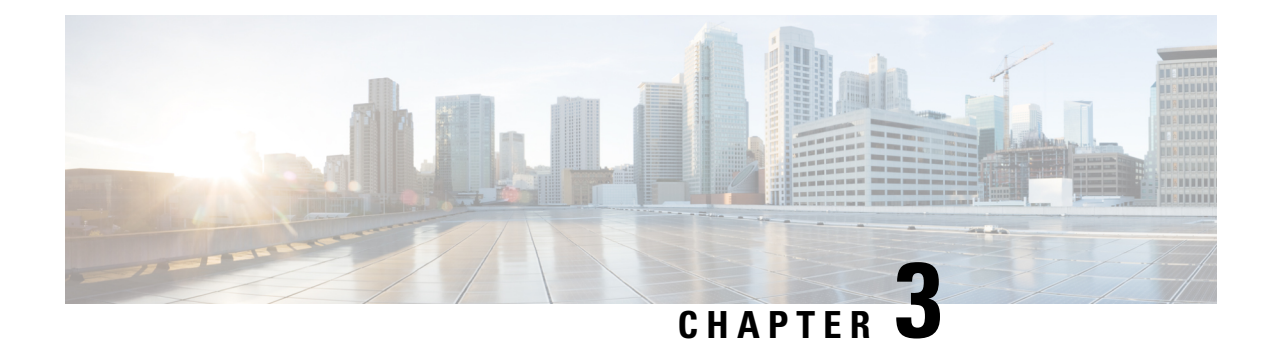

## <span id="page-14-0"></span>**Connecting with a Client**

You can access the REST API using any REST API client. Typically REST API clients are available as browser plugins, but any REST API client is allowed.

**Note**

If connecting to the REST API for the first time, you will receive a certificate warning. You need to accept the certificate in order to use the REST API.

• [Authentication](#page-14-1) from a REST API Client, on page 7

## <span id="page-14-1"></span>**Authentication from a REST API Client**

**Cisco recommends that youusedifferent accounts for interfacing withthe API andthe Firepower User Interface.** Credentials cannot be used for both interfaces simultaneously, and will be logged out without warning if used for both.

The first time you connect to the REST API you may receive an error that the connection is not secure due to an invalid certificate. Add an exception in your browser to use the certificate and accept the connection.

With Token Based Authentication you obtain a token by providing your username and password. You use this token to access an HTTP service for a limited time period without the need for the username and password with every request. In other words, to eliminate the need for authenticating with your username and password with each request, you replace user credentials with a uniquely generated access token, which you use for accessing resources for up to 30 minutes and can refresh up to three times.

The diagram below illustrates the concept of token-based authentication:

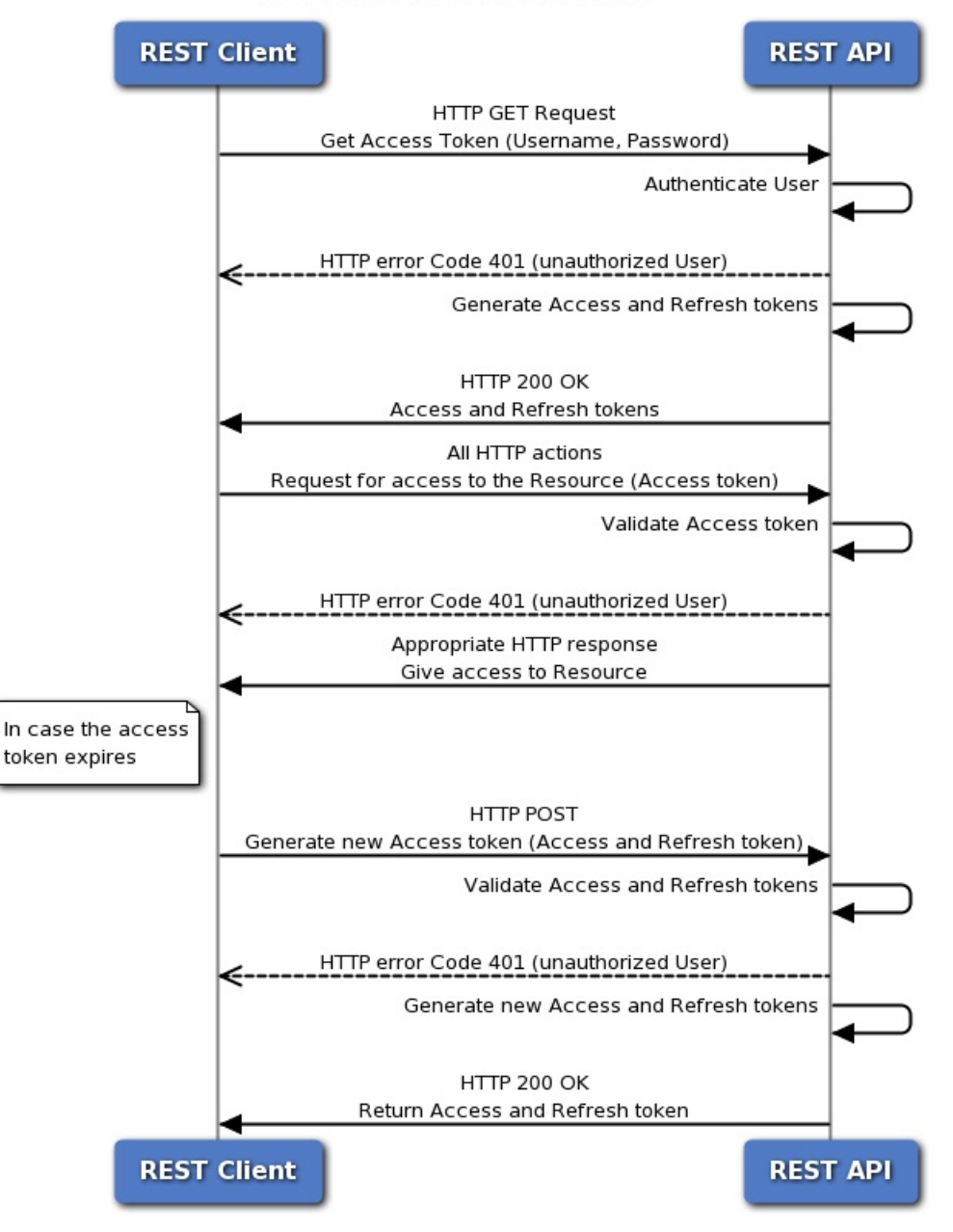

#### **Token-Based Authentication**

### <span id="page-15-0"></span>**Requesting an Authentication Token**

The Token Generation Utility provides an authentication token which can be used in your REST API client.

#### **Before you begin**

You must have a configured Firepower Management Center and an account on that center with credentials to use the REST API. You must also have a REST API Client which can perform basic authentication.

#### **Procedure**

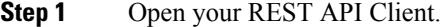

**Step 2** Set the client to make a POST command to the following URL: https://<management\_center\_IP\_or\_name>/api/fmc\_platform/v1/auth/generatetoken.

**Step 3** Include the username and password as a basic authentication header. The POST body should be blank.

#### **What to do next**

Add the header X-auth-access-token:<authentication token value> in requests to the API.

Add the headers X-auth-access-token:<authentication token value> and X-auth-refresh-token:<refresh token value> in requeststo refresh the token as described in [Authentication](#page-14-1) from a REST API [Client,](#page-14-1) on page 7

Use the  $Domain$  UUID from the authentication token in all REST requests to the server.

### <span id="page-16-0"></span>**Refreshing an Authentication Token**

Firepower Management Center REST API authentication tokens are valid for 30 minutes, and can be refreshed up to three times.

#### **Before you begin**

Obtain valid authentication and refresh tokens from the Firepower Management Center REST API. Ensure these tokens have been refreshed less than three times.

#### **Procedure**

**Step 1** Open your REST API Client.

**Step 2** Set the client to make a POST command to the following URL: https://<management\_center\_IP\_or\_name>/api/fmc\_platform/v1/auth/refreshtoken with the headers X-auth-access-token:<authentication token value> and X-auth-refresh-token:<refresh token value>.

#### **What to do next**

Add the header X-auth-access-token:<new authentication token value> in requests to the API.

Add the header X-auth-refresh-token:<new refresh token value> in requests to refresh the token.

 $\mathbf I$ 

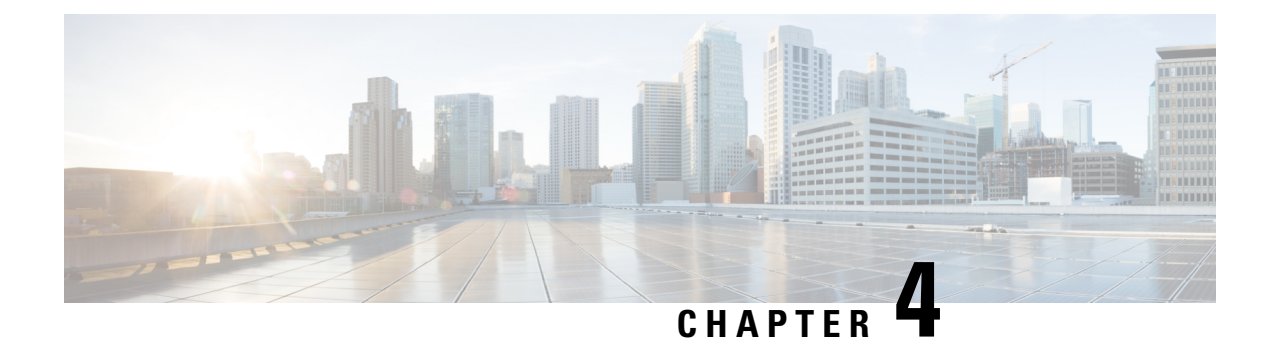

## <span id="page-18-0"></span>**Objects in the REST API**

- Request [Structure,](#page-18-1) on page 11
- Bulk Rule [Posting,](#page-20-0) on page 13
- Response [Structure,](#page-21-0) on page 14
- Rate [Limiting,](#page-23-0) on page 16
- Payload [Limiting,](#page-23-1) on page 16
- Audit [Services,](#page-23-2) on page 16
- [Deployment](#page-24-0) Services, on page 17
- Device Group [Services,](#page-24-3) on page 17
- Device [Services,](#page-25-1) on page 18
- [Intelligence](#page-30-1) Services, on page 23
- Object [Services,](#page-30-2) on page 23
- Policy [Services,](#page-46-3) on page 39
- Policy [Assignment](#page-49-3) Services, on page 42
- Status [Services,](#page-50-2) on page 43
- System [Information,](#page-50-4) on page 43

## <span id="page-18-1"></span>**Request Structure**

Request Structure:

Requests are sent to the Firepower Management Center as HTTPS requests with the Uniform Resource Identifier (URI) of the form described below:

https://<management\_center\_IP\_or\_name>:<https\_port>/<object\_URL>/object\_UUID*options*

Where:

• <management\_center\_IP\_or\_name>

is the IP address or Fully Qualified Domain Name of the Firepower Management Center

• <https\_port>

is the port number used by the Firepower Management Center for HTTPS connections. This port is always 443.

• <object\_URL>

is the specific URL for the desired resource. These URLs are unique for each resource and are given below.

• *options*

are the options given with the request. Options can be used to modify the output and filter results.

• *{UUID}*

Many URLs contain one or more UUIDs which must be specified. Most URIsinclude the domain UUID, which can be found in the Authentication Token. When deleting or modifying an object, or requesting information about a specific object, the URI will end with the object UUID.

Available request methods are:

• GET

– Retrieves data from the specified object. GET is a read-only operation.

• PUT

– Adds the supplied information to the specified object; returns a 404 Resource Not Found error if the object does not exist.

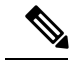

Currently PUT may be used to create a new object, but this ability may be removed in later releases. Use POST to create new objects and PUT to modify existing objects. **Note**

```
• POST
```
– Creates the object with the supplied information. POST operations should be followed with a payload consisting of the JSON object to be created, enclosed in braces:

{object]

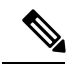

The maximum number of rules you can use depends on memory of the device. There is no set limit, because complex rules use more memory. For rule performance and optimization guidelines, see the Firepower Management Center Configuration Guide. **Note**

• DELETE

– Deletes the specified object.

- PATCH
- **Not supported.**

The API supports query parameters for almost all requests.For GET requests, the following query parameters can be used to control the number of of returned objects and the pagination:

• expanded

- This is a True/False value which indicates whether you get a full listing of an item in a list or only a reference. Some fields will only show if this flag is set to true.

• offset

- Indicates the position in the list where you want to start.

- limit
- Indicates the number of items you want to retrieve in a page.

The API supports filtering on the basis of query parameters passed with a request.Filtering can be done based on specific attributes in a model. The parameters available for filtering vary by object, and are listed with the request below.

## <span id="page-20-0"></span>**Bulk Rule Posting**

Multiple access control rules can be added with a POST command using the bulk insert feature. This feature allows as many as 1,000 rules to be addded at once.

This feature is only available for access rules.

The URL for this feature is:

https://{fmc\_IP\_or\_name}:{https\_port}/api/fmc\_config/v1/domain/{domain\_UUID}/policy/accesspolicies/{policy\_UUID}/accessrules*?bulk=true*

The option:

?bulk=true

indicates that that multiple rules will be used in the payload of this request.

All objects in the payload of the bulk POST request must be of the same type. You cannot mix different objects in the same bulk request.

Unlike a normal POST operation, the bulk POST requires a list of JSON objects. This list may have as many as 1,000 objects or as few as one. The individual JSON objects must be enclosed in braces. Each object must be separated by commas, and the entire list is enclosed in brackets:

```
[{object}]
```
[{object1},{object2},{object3},{object4},{object5} …]

The following query parameters are supported in bulk POST requests:

• bulk=true

This parameter specifies that the bulk POST feature is being used in the query. This parameter is **required** for bulk rule posting.

• section=mandatory/default

This parameter specifies the section into which the rules will be added. If this parameter is not used the section will be the default section. Only mandatory and default are allowed values. If a section is specified it must exist or the request will fail. If a section is specified, a category cannot be specified.

• category=<Name of the category>

This parameter specifies the category into which the rules will be added. If a category is specified it must exist or the request will fail. If a category is specified, a section cannot be specified.

• insertAfter=<Index of rule>

This parameter specifies that the rules will be inserted after the specified rule index. If no section or category is specified, the rules will be added to the section or category after the insertion point.

• insertBefore=<Index of rule>

This parameter specifies that the rules will be inserted before the specified rule index.If no section or category is specified, the rules will be added to the section or category before the insertion point. insertBefore takes precedence over insertAfter - if both are specified, the insertBefore parameter will apply.

When a rule or group of rules are inserted at an index which is part of either a section or a category, the category or section parameter can be used along with index to specify the insertion location of the rule(s). If an index is given along with a section or category, but the index is not in that section or category, you will receive an error.

If no index is specified, rules will be inserted after the end of the access policy. If a category or section is specified but no index is specified, rules will be inserted at the end of the category or section.

In any given POST all of the rules will be inserted at a single point. You cannot specify multiple insertion locations in a POST request.

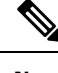

**Note** Rule order affects how orders are parsed by the Firepower Management Center.

### <span id="page-21-0"></span>**Response Structure**

The REST API will serve only 25 results per page. This can be increased up to 1000 using the limit query parameter. **Note**

The response structure can be:

- LOCATION Newly created resource ID; for POST only—holds the new resource ID (as a URI representation).
- CONTENT-TYPE Media type describing the response message body; describes the representation and syntax of the response message body.
- Each response includes an HTTP status or error code. Available codes fall into these categories:
- 20x A two-hundred series code indicates successful operation, including:
- 200 OK

– Standard response for successful requests.

- 201 Created
- Request completed; new resource created.
- 202 Accepted
- Request accepted, but processing not complete.
- 204 No Content
- Server successfully processed request; no content is being returned.
- 4xx A four-hundred series code indicates a client-side error, including:
- 400 Bad Request

– Invalid query parameters, including unrecognized parameters, missing parameters, or invalid values.

• 404 Not Found

– The provided URL does not match an existing resource. For example, an HTTP DELETE may fail because the resource is unavailable.

• 405 Method not Allowed

– An HTTP request was presented that is not allowed on the resource; for example, a POST on a read-only resource.

• 422 Unprocessable Entity

– The payload is too large. This will occur when you send a payload greater than 2048000 bytes.

– The payload contains an unprocessable or unreadable entity such as a invalid attribut name or incorrect JSON syntax.

• 429 Too Many Requests

{

– Too many requests were sent to the API. This error will occur if you send more than 120 requests per minute.

– Too many concurrent requests. The system cannot accept more than 10 parallel requestsfrom all clients.

– Too many write operations per server. The API will only allow one PUT, POST, or DELETE request per user on a server at a time.

• 5xx - A five-hundred series code indicates a server-side error.

This can indicate that the object was edited or deleted via REST API such that the corresponding policy is invalidated.

In the case of an error, in addition to the error code, the return response may include an error object containing more details about the error. The JSON error/warning response schema is as follows:

```
"error": {
 "category": "FRAMEWORK",
 "messages": [
 {
 "description": "Action is mandatory to be specified."
}
 ],
"severity": "ERROR"
}
}
where the object properties are:
```
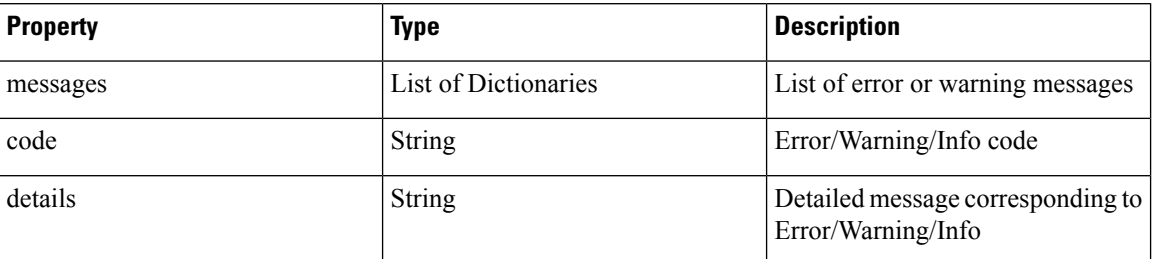

#### **Table 1: Object Properties**

## <span id="page-23-0"></span>**Rate Limiting**

The Firepower Management Center REST API implements rate limiting to reduce network load.

The API will accept no more than 120 messages per minute from an individual IP address. It will only allow 10 simultaneous connections per IP address. These are not configurable parameters.

If a client exceeds these limits, the API will give an HTTP 429 error.

## <span id="page-23-1"></span>**Payload Limiting**

The API cannot accept a message with a payload greater than 2048000 bytes. This applies to both the REST API and to API Explorer. This is not a configurable parameter.

If a message exceeds this limit, the API will give an HTTP 422 error.

## <span id="page-23-3"></span><span id="page-23-2"></span>**Audit Services**

### **GET auditrecords**

Request Type: **GET**

Description: Retrieves audit records.

URL: /api/fmc\_config/v1/domain/{domain\_UUID}/audit/auditrecords

URL for GET by ID: /api/fmc\_config/v1/domain/{domain\_UUID}/audit/auditrecords/{objectID}

Permissions: System > Monitoring > Audit

Parameters available for filtering: username, subsystem, source, starttime, endtime

## <span id="page-24-0"></span>**Deployment Services**

### <span id="page-24-1"></span>**GET deployabledevices**

#### Request Type: **GET**

Description: Retrieves list of all devices with configuration changes, ready to be deployed. URL: /api/fmc\_config/v1/domain/{domain\_UUID}/deployment/deployabledevices Permissions: Deploy Configuration to Devices Parameters available for filtering: name

### <span id="page-24-2"></span>**POST deploymentrequests**

#### Request Type: **POST**

Description: Creates a request for deploying configuration changes to the specified device. URL: /api/fmc\_config/v1/domain/{domain\_UUID}/deployment/deploymentrequests/{object\_UUID} Permissions: Deploy Configuration to Devices

## <span id="page-24-4"></span><span id="page-24-3"></span>**Device Group Services**

### **DELETE devicegrouprecords**

#### Request Type: **DELETE**

Description: Deletes a device group with the specified object ID. URL:/api/fmc\_config/v1/domain/{domain\_UUID}/devicegroups/devicegrouprecords/{object\_UUID} Permissions: Devices > Device Management > Modify Devices

### <span id="page-24-6"></span><span id="page-24-5"></span>**PUT devicegrouprecords**

#### Request Type: **PUT**

Description: Modifies a device group with the specified object ID. URL:/api/fmc\_config/v1/domain/{domain\_UUID}/devicegroups/devicegrouprecords/{object\_UUID} Permissions: Devices > Device Management > Modify Devices

### **POST devicegrouprecords**

Request Type: **POST** Description: Creates a device group with the specified object ID. URL:/api/fmc\_config/v1/domain/{domain\_UUID}/devicegroups/devicegrouprecords

Permissions: Devices > Device Management > Modify Devices

### <span id="page-25-0"></span>**GET devicegrouprecords**

#### Request Type: **GET**

Description: Retrieves the device group associated with the specified ID. If no ID is specified, retrieves list of all device groups.

URL: /api/fmc\_config/v1/domain/{domain\_UUID}/devicegroups/devicegrouprecords

URL for GET by ID: /api/fmc\_config/v1/domain/{domain\_UUID}/devicegroups/devicegrouprecords/{object\_UUID}

Permissions: Devices > Device Management > View Devices

## <span id="page-25-2"></span><span id="page-25-1"></span>**Device Services**

### **DELETE devicerecords**

Request Type: **DELETE**

Description: Unregisters the specified device.

URL: /api/fmc\_config/v1/domain/{domain\_UUID}/devices/devicerecords/{object\_UUID}

Permissions: Devices > Device Management > Modify Devices

### <span id="page-25-4"></span><span id="page-25-3"></span>**PUT devicerecords**

Request Type: **PUT**

Description: Modifies the device record associated with the specified ID. URL:/api/fmc\_config/v1/domain/{domain\_UUID}/devices/devicerecords/{object\_UUID} Permissions: Devices > Device Management > Modify Devices

### <span id="page-25-5"></span>**POST devicerecords**

Request Type: **POST**

Description: Registers the specified device to the Firepower Managemenr Center. URL: /api/fmc\_config/v1/domain/{domain\_UUID}/devices/devicerecords Permissions: Devices > Device Management > Modify Devices

### **GET devicerecords**

Request Type: **GET**

Description: Retrieves device information. If a device ID is specified, the information for the specificed device is retrieved. If no ID is specified, retrieves information for all devices.

URL: /api/fmc config/v1/domain/{domain UUID}/devices/devicerecords

URL for GET by ID: /api/fmc\_config/v1/domain/{domain\_UUID}/devices/devicerecords/{object\_UUID}

Permissions: Devices > Device Management

Parameters available for filtering: hostName

### <span id="page-26-0"></span>**PUT fpphysicalinterfaces**

Request Type: **PUT**

Description: Modifies a physical interface on the specified device.

URL:

/api/fmc\_config/v1/domain/{domain\_UUID}/devices/devicerecords/{containerUUID}/fpphysicalinterfaces/{object\_UUID}

Permissions: Devices > Device Management > Modify Device

### <span id="page-26-1"></span>**GET fpphysicalinterfaces**

Request Type: **GET**

Description: Retrieves information on the physical interface associated with the specified NGIPS device ID and interface ID. If no ID is specified, retrieves list of all physical interfaces associated with the specified NGIPS device ID.

URL:

/api/fmc\_config/v1/domain/{domain\_UUID}/devices/devicerecords/{container\_UUID}/fpphysicalinterfaces

URL for GET by ID:

/api/fmc\_config/v1/domain/{domain\_UUID}/devices/devicerecords/{container\_UUID}/fpphysicalinterfaces/{object\_UUID}

Permissions: Devices > Device Management

Parameters available for filtering: name

### <span id="page-26-3"></span><span id="page-26-2"></span>**DELETE fplogicalinterfaces**

Request Type: **DELETE**

Description: Deletes logical interfaces on the specified device.

URL: /api/fmc\_config/v1/domain/{domain\_UUID}/devices/devicerecords/{containerUUID}/ fplogicalinterfaces/{object\_UUID}

Permissions: Devices > Device Management > Modify Device

### **PUT fplogicalinterfaces**

Request Type: **PUT**

Description: Modifies a logical interface on the specified device.

#### URL:

/api/fmc\_config/v1/domain/{domain\_UUID}/devices/devicerecords/{container\_UUID}/fplogicalinterfaces/{object\_UUID}

Permissions: Devices > Device Management > Modify Device

### <span id="page-27-0"></span>**POST fplogicalinterfaces**

Request Type: **POST**

Description: Creates logical interfaces on the specified device.

URL:

/api/fmc\_config/v1/domain/{domain\_UUID}/devices/devicerecords/{container\_UUID}/fplogicalinterfaces

Permissions: Devices > Device Management > Modify Device

### <span id="page-27-1"></span>**GET fplogicalinterfaces**

Request Type: **GET**

Description: Retrieves the logical interface associated with the specified NGIPS device ID and interface ID. If no ID is specified, retrieves list of all logical interfaces associated with the specified NGIPS device ID.

URL:

/api/fmc\_config/v1/domain/{domain\_UUID}/devices/devicerecords/{container\_UUID}/fplogicalinterfaces

URL for GET by ID:

/api/fmc\_config/v1/domain/{domain\_UUID}/devices/devicerecords/{container\_UUID}/fplogicalinterfaces/{obect\_UUID}

Permissions: Devices > Device Management

Parameters available for filtering: name

### <span id="page-27-2"></span>**DELETE inlinesets**

Request Type: **DELETE**

Description: Deletes inline sets on the specified device.

URL:

/api/fmc\_config/v1/domain/{domain\_UUID}/devices/devicerecords/{containerUUID}/inlinesets/{object\_UUID}

Permissions: Devices > Device Management > Modify Device

### <span id="page-27-3"></span>**PUT inlinesets**

Request Type: **PUT**

Description: Modifies an inline set on the specified device.

URL:

/api/fmc\_config/v1/domain/{domain\_UUID}/devices/devicerecords/{container\_UUID}/inlinesets/{object\_UUID}

Permissions: Devices > Device Management > Modify Device

### <span id="page-28-0"></span>**POST inlinesets**

#### Request Type: **POST**

Description: Creates inline sets on the specified device.

URL: /api/fmc\_config/v1/domain/{domain\_UUID}/devices/devicerecords/{container\_UUID}/inlinesets

Permissions: Devices > Device Management > Modify Device

### <span id="page-28-1"></span>**GET inlinesets**

Request Type: **GET**

Description: Retrieves information on the inline set associated with the specified NGIPS device ID and inline set ID. If no inline set ID is specified, retrieves list of all inline sets associated with the specified NGIPS device ID.

URL: /api/fmc\_config/v1/domain/{domain\_UUID}/devices/devicerecords/{container\_UUID}/inlinesets

URL for GET by ID:

/api/fmc\_config/v1/domain/{domain\_UUID}/devices/devicerecords/{container\_UUID}/inlinesets/{object\_UUID}

Permissions: Devices > Device Management

Parameters available for filtering: name

### <span id="page-28-2"></span>**DELETE virtualswitches**

Request Type: **DELETE**

Description: Deletes a virtual switch on the specified device.

**This method is only available on a Firepower 1010 device.**

URL:

/api/fmc\_config/v1/domain/{domain\_UUID}/devices/devicerecords/{containerUUID}/virtualswitches/{object\_UUID} Permissions: Devices > Device Management > Modify Device

### <span id="page-28-3"></span>**PUT virtualswitches**

Request Type: **PUT**

Description: Modifies a virtual switch on the specified device.

#### **This method is only available on a Firepower 1010 device.**

URL:

/api/fmc\_config/v1/domain/{UUID}/devices/devicerecords/{containerUUID}/virtualswitches/{object\_UUID}

Permissions: Devices > Device Management > Modify Device

### <span id="page-28-4"></span>**POST virtualswitches**

Request Type: **POST**

Description: Creates a virtual switch on the specified device.

**This method is only available on a Firepower 1010 device.**

URL:

/api/fmc\_config/v1/domain/{domain\_UUID}/devices/devicerecords/{container\_UUID}/virtualswitches

Permissions: Devices > Device Management > Modify Device

### <span id="page-29-0"></span>**GET virtualswitches**

Request Type: **GET**

Description: Retrieves virtual switch associated with the specified NGIPS device ID and virtual switch ID. If no virtual switch ID is specified, retrieves list of all virtual switches associated with the specified NGIPS device ID.

**This method is only available on a Firepower 1010 device.**

```
URL: /api/fmc_config/v1/domain/{domain_UUID}/devices/devicerecords/{containerUUID}/
virtualswitches
```
URL for GET by ID:

/api/fmc\_config/v1/domain/{domain\_UUID}/devices/devicerecords/{containerUUID}/ virtualswitches/{object\_UUID}

Permissions: Devices > Device Management

Parameters available for filtering: name

### <span id="page-29-1"></span>**PUT fpphysicalinterfaces**

Request Type: **PUT**

Description: Modifies a physical interface on the specified device.

URL:

/api/fmc\_config/v1/domain/{domain\_UUID}/devices/devicerecords/{containerUUID}/fpphysicalinterfaces/{object\_UUID}

Permissions: Devices > Device Management > Modify Device

### <span id="page-29-2"></span>**GET fpphysicalinterfaces**

#### Request Type: **GET**

Description: Retrieves information on the physical interface associated with the specified NGIPS device ID and interface ID. If no ID is specified, retrieves list of all physical interfaces associated with the specified NGIPS device ID.

URL:

/api/fmc\_config/v1/domain/{domain\_UUID}/devices/devicerecords/{container\_UUID}/fpphysicalinterfaces

URL for GET by ID:

/api/fmc\_config/v1/domain/{domain\_UUID}/devices/devicerecords/{container\_UUID}/fpphysicalinterfaces/{object\_UUID}

Permissions: Devices > Device Management

Parameters available for filtering: name

Ш

### <span id="page-30-0"></span>**GET fpinterfacestatistics**

#### Request Type: **GET**

Description: Retrieves list of statistics for all interfaces associated with the specified NGIPS device ID.

URL: /api/fmc\_config/v1/domain/{domain\_UUID}/devices/ devicerecords/{container\_UUID}/fpinterfacestatistics

Permissions: Devices > Device Management

Parameters available for filtering: name

## <span id="page-30-2"></span><span id="page-30-1"></span>**Intelligence Services**

## <span id="page-30-3"></span>**Object Services**

### **GET anyprotocolportobjects**

Request Type: **GET**

Description: Retrieves the any protocol port object associated with the specified ID. If no ID is specified, retrieves list of all protocol port objects with the protocol set to All.

URL: /api/fmc\_config/v1/domain/{domain\_UUID}/object/anyprotocolportobjects

URL for GET by ID: /api/fmc\_config/v1/domain/{domain\_UUID}/object/anyprotocolportobjects/{object\_UUID}

Permissions: Object Manager

### <span id="page-30-4"></span>**GET applicationcategories**

Request Type: **GET**

Description: Retrieves the application category object associated with the specified ID. If no ID is specified, retrieves list of all application category objects.

URL: /api/fmc\_config/v1/domain/{domain\_UUID}/object/applicationcategories

URL for GET by ID:

/api/fmc\_config/v1/domain/{domain\_UUID}/object/applicationcategories/{object\_UUID}

Permissions: Object Manager

### <span id="page-30-5"></span>**GET applicationfilters**

Request Type: **GET**

Description: Retrieves the application filter object associated with the specified ID. If no ID is specified, retrieves list of all application filter objects.

URL: /api/fmc\_config/v1/domain/{domain\_UUID}/object/applicationfilters

URL for GET by ID: /api/fmc\_config/v1/domain/{domain\_UUID}/object/applicationfilters/{object\_UUID}

Permissions: Object Manager

### <span id="page-31-0"></span>**GET applicationproductivities**

Request Type: **GET**

Description: Retrieves the application productivity object associated with the specified ID. If no ID is specified, retrieves list of all application productivity objects.

URL: /api/fmc\_config/v1/domain/{domain UUID}/object/applicationproductivities

URL for GET by ID:

/api/fmc\_config/v1/domain/{domain\_UUID}/object/applicationproductivities/{object\_UUID}

Permissions: Object Manager

### <span id="page-31-1"></span>**GET applicationrisks**

Request Type: **GET**

Description: Retrieves the application risk object associated with the specified ID. If no ID is specified, retrieves list of all application risk objects.

URL: /api/fmc\_config/v1/domain/{domain\_UUID}/object/applicationrisks

URL for GET by ID: /api/fmc\_config/v1/domain/{domain\_UUID}/object/applicationrisks/{object\_UUID}

Permissions: Object Manager

### <span id="page-31-2"></span>**GET applications**

Request Type: **GET**

Description: Retrieves the application object associated with the specified ID. If no ID is specified, retrieves list of all application objects.

URL: /api/fmc\_config/v1/domain/{domain\_UUID}/object/applications

URL for GET by ID: /api/fmc\_config/v1/domain/{domain\_UUID}/object/applications/{object\_UUID}

Permissions: Object Manager

### <span id="page-31-3"></span>**GET applicationtags**

Request Type: **GET**

Description: Retrieves the application tag object associated with the specified ID. If no ID is specified, retrieves list of all application tag objects.

URL: /api/fmc\_config/v1/domain/{domain\_UUID}/object/applicationtags

URL for GET by ID: /api/fmc\_config/v1/domain/{domain\_UUID}/object/applicationtags/{object\_UUID} Permissions: Object Manager

### <span id="page-32-0"></span>**GET applicationtypes**

Request Type: **GET**

Description: Retrieves the application type object associated with the specified ID. If no ID is specified, retrieves list of all application type objects.

URL: /api/fmc\_config/v1/domain/{domain\_UUID}/object/applicationtypes

URL for GET by ID: /api/fmc\_config/v1/domain/{domain\_UUID}/object/applicationtypes/{object\_UUID}

Permissions: Object Manager

### <span id="page-32-1"></span>**GET continents**

#### Request Type: **GET**

Description: Retrieves the continent object associated with the specified ID. If no ID is specified, retrieves list of all continent objects.

URL: /api/fmc\_config/v1/domain/{domain\_UUID}/object/continents

URL for GET by ID: /api/fmc\_config/v1/domain/{domain UUID}/object/continents/{object\_UUID}

Permissions: Object Manager

### <span id="page-32-2"></span>**GET countries**

#### Request Type: **GET**

Description: Retrieves the country object associated with the specified ID. If no ID is specified, retrieves list of all country objects.

URL: /api/fmc\_config/v1/domain/{domain\_UUID}/object/countries

URL for GET by ID: /api/fmc\_config/v1/domain/{domain\_UUID}/object/countries/{object\_UUID}

Permissions: Object Manager

### <span id="page-32-3"></span>**GET endpointdevicetypes**

#### Request Type: **GET**

Description: Retrieves the endpoint device type object associated with the specified ID. If no ID is specified, retrieves list of all endpoint device type objects.

URL: /api/fmc\_config/v1/domain/{domain\_UUID}/object/endpointdevicetypes

URL for GET by ID:

/api/fmc\_config/v1/domain/{domain\_UUID}/object/endpointdevicetypes/{object\_UUID}

Permissions: Object Manager

### <span id="page-33-0"></span>**GET geolocation**

#### Request Type: **GET**

Description: Retrieves the geolocation object associated with the specified ID. If no ID is specified, retrieves list of all geolocation objects.

URL: /api/fmc\_config/v1/domain/{domain\_UUID}/object/geolocations

URL for GET by ID: /api/fmc\_config/v1/domain/{domain\_UUID}/object/geolocations/{object\_UUID} Permissions: Object Manager

### <span id="page-33-1"></span>**DELETE hosts**

Request Type: **DELETE**

Description: Deletes the specified host object. URL: /api/fmc\_config/v1/domain/{domain\_UUID}/object/hosts/{object\_UUID} Permissions: Object Manager > Modify Object Manager

### <span id="page-33-2"></span>**PUT hosts**

#### Request Type: **PUT**

Description: Modifies a host object. URL: /api/fmc\_config/v1/domain/{domain\_UUID}/object/hosts/{object\_UUID} Permissions: Object Manager > Modify Object Manager

### <span id="page-33-3"></span>**POST hosts**

#### Request Type: **POST**

Description: Creates or overrides the host objects with the specified parameters. URL: /api/fmc\_config/v1/domain/{domain\_UUID}/object/hosts URL for Bulk Post: /api/fmc\_config/v1/domain/{domain\_UUID}/object/hosts?bulk=true Permissions: Object Manager > Modify Object Manager

### <span id="page-33-4"></span>**GET hosts**

#### Request Type: **GET**

Description: Retrieves the host object associated with the specified ID. If no ID is specified, retrieves list of all host objects.

URL for listing: /api/fmc\_config/v1/domain/{domain\_UUID}/object/hosts URL for GET by ID: /api/fmc\_config/v1/domain/{domain\_UUID}/object/hosts/{object\_UUID}

Permissions: Object Manager

### <span id="page-34-0"></span>**DELETE icmpv4objects**

#### Request Type: **DELETE**

Description: Deletes the specified ICMPv4 port.

URL: /api/fmc\_config/v1/domain/{domain\_UUID}/object/icmpv4objects/{object\_UUID} Permissions: Object Manager > Modify Object Manager

### <span id="page-34-1"></span>**PUT icmpv4objects**

Request Type: **PUT**

Description: Modifies ICMPv4 port objects.

URL: /api/fmc\_config/v1/domain/{domain\_UUID}/object/icmpv4objects/{object\_UUID} Permissions: Object Manager > Modify Object Manager

### <span id="page-34-2"></span>**POST icmpv4objects**

Request Type: **POST**

Description: Creates or overrides the ICMPv4 port objects with the specified parameters.

URL: /api/fmc\_config/v1/domain/{domain\_UUID}/object/icmpv4objects

Permissions: Object Manager > Modify Object Manager

### <span id="page-34-3"></span>**GET icmpv4objects**

Request Type: **GET**

Description: Retrieves the ICMPv4 object associated with the specified ID. If no ID, retrieves list of all ICMPv4 objects.

URL for listing: /api/fmc\_config/v1/domain/{domain\_UUID}/object/icmpv4objects

URL for GET by ID: /api/fmc\_config/v1/domain/{domain\_UUID}/object/icmpv4objects/{object\_UUID} Permissions: Object Manager

### <span id="page-34-5"></span><span id="page-34-4"></span>**DELETE icmpv6objects**

Request Type: **DELETE**

Description: Deletes the specified ICMPv6 port objects. URL: /api/fmc\_config/v1/domain/{domain\_UUID}/object/icmpv6objects/{object\_UUID} Permissions: Object Manager > Modify Object Manager

### **PUT icmpv6objects**

Request Type: **PUT**

Description: Modifies ICMPv6 port objects.

URL: /api/fmc\_config/v1/domain/{domain\_UUID}/object/icmpv6objects/{object\_UUID}

Permissions: Object Manager > Modify Object Manager

### <span id="page-35-0"></span>**POST icmpv6objects**

Request Type: **POST**

Description: Creates or overrides the ICMPv6 port objects with the specified parameters.

URL: /api/fmc\_config/v1/domain/{domain\_UUID}/object/icmpv6objects

Permissions: Object Manager > Modify Object Manager

### <span id="page-35-1"></span>**GET icmpv6objects**

Request Type: **GET**

Description: Retrieves the ICMPv6 object associated with the specified ID. If no ID is specified, retrieves list of all ICMPv6 objects.

URL for listing: /api/fmc\_config/v1/domain/{domain\_UUID}/object/icmpv6objects

URL for GET by ID: /api/fmc\_config/v1/domain/{domain\_UUID}/object/icmpv6objects/{object\_UUID}

URL to list all overrides on a particular object: /api/fmc\_config/v1/domain/{domain\_UUID}/object/icmp6objects/{icmpv6object\_UUID}/overrides

Permissions: Object Manager

### <span id="page-35-2"></span>**GET isesecuritygrouptags**

Request Type: **GET**

Description: Retrieves the ISE security group tag object with the specified ID. If no ID is specified, retrieves list of all ISE security group tag objects.

URL: /api/fmc\_config/v1/domain/{domain\_UUID}/object/isesecuritygrouptags

URL for GET by ID: /api/fmc\_config/v1/domain/{domain\_UUID}/object/isesecuritygrouptags/{object\_UUID}

Permissions: Object Manager

### <span id="page-35-3"></span>**GET networkaddresses**

Request Type: **GET**

Description: Retrieves list of all network and host objects.

URL: /api/fmc\_config/v1/domain/{domain\_UUID}/object/networkaddresses

Permissions: Object Manager

### <span id="page-36-0"></span>**DELETE networkgroups**

#### Request Type: **DELETE**

Description: Deletes the specified Network Group.

URL: /api/fmc\_config/v1/domain/{domain\_UUID}/object/networkgroups/{object\_UUID}

URL to DELETE overrides on a particular object:

/api/fmc\_config/v1/domain/{domain\_UUID}/object/networkgroups/{object\_UUID}?overrideTargetId={target\_UUID}

Permissions: Object Manager > Modify Object Manager

### <span id="page-36-1"></span>**PUT networkgroups**

Request Type: **PUT**

Description: Modifies a Network Group.

URL: /api/fmc\_config/v1/domain/{domain\_UUID}/object/networkgroups/{object\_UUID}

Permissions: Object Manager > Modify Object Manager

### <span id="page-36-2"></span>**POST networkgroups**

#### Request Type: **POST**

Description: Creates or overrides the network group with the specified parameters.

URL: /api/fmc\_config/v1/domain/{domain\_UUID}/object/networkgroups

Permissions: Object Manager > Modify Object Manager

### <span id="page-36-3"></span>**GET networkgroups**

#### Request Type: **GET**

Description: Retrieves the network group object associated with the specified ID. If no ID is specified, retrieves list of all network group objects.

URL for listing: /api/fmc\_config/v1/domain/{domain\_UUID}/object/networkgroups

URL for all the overrides on a particular domain or device: /api/fmc\_config/v1/domain/{domain\_UUID}/object/networkgroups?overrideTargetId={target\_UUID}

URL for GET by ID: /api/fmc\_config/v1/domain/{domain\_UUID}/object/networkgroups/{object\_UUID}

Permissions: Object Manager

### <span id="page-36-4"></span>**DELETE networks**

Request Type: **DELETE**

Description: Deletes the specified network objects.

URL: /api/fmc\_config/v1/domain/{domain\_UUID}/object/networks/{object\_UUID}

URL to DELETE overrides on a particular object: /api/fmc\_config/v1/domain/{domain\_UUID}/object/networks/{object\_UUID}?overrideTargetId={target\_UUID}

Permissions: Object Manager > Modify Object Manager

### <span id="page-37-0"></span>**PUT networks**

Request Type: **PUT**

Description: Modifies network objects.

URL: /api/fmc\_config/v1/domain/{domain\_UUID}/object/networks/{object\_UUID}

Permissions: Object Manager > Modify Object Manager

### <span id="page-37-1"></span>**POST networks**

Request Type: **POST**

Description: Creates or overrides the network objects with the specified parameters.

URL: /api/fmc\_config/v1/domain/{domain\_UUID}/object/networks

URL for Bulk Post: /api/fmc\_config/v1/domain/{domain\_UUID}/object/networks?bulk=true

Permissions: Object Manager > Modify Object Manager

### <span id="page-37-2"></span>**GET networks**

Request Type: **GET**

Description: Retrieves the network objects associated with the specified ID. If no ID is specified, retrieves list of all network objects.

URL for listing: /api/fmc\_config/v1/domain/{domain\_UUID}/object/networks

URL for GET by ID: /api/fmc\_config/v1/domain/{domain\_UUID}/object/networks/{object\_UUID}

Permissions: Object Manager

### <span id="page-37-3"></span>**DELETE portobjectgroups**

#### Request Type: **DELETE**

Description: Deletes the specified port object groups.

URL: /api/fmc\_config/v1/domain/{domain\_UUID}/object/portobjectgroups/{object\_UUID}

URL to DELETE overrides on a particular object:

/api/fmc\_config/v1/domain/{domain\_UUID}/object/portobjectgroups/{object\_UUID}?overrideTargetId={target\_UUID}

Permissions: Object Manager > Modify Object Manager

### <span id="page-37-4"></span>**PUT portobjectgroups**

Request Type: **PUT**

Description: Modifies port object groups.

URL: /api/fmc\_config/v1/domain/{domain\_UUID}/object/portobjectgroups/{object\_UUID}

Permissions: Object Manager > Modify Object Manager

### <span id="page-38-0"></span>**POST portobjectgroups**

#### Request Type: **POST**

Description: Creates or overrides the port object groups with the specified parameters.

URL: /api/fmc\_config/v1/domain/{domain\_UUID}/object/portobjectgroups

Permissions: Object Manager > Modify Object Manager

### <span id="page-38-1"></span>**GET portobjectgroups**

Request Type: **GET**

Description: Retrieves the port object group object associated with the specified ID. If no ID is specified, retrieves list of all port object group objects.

URL for listing: /api/fmc\_config/v1/domain/{domain\_UUID}/object/portobjectgroups

URL for GET by ID:

/api/fmc\_config/v1/domain/{domain\_UUID}/object/portobjectgroups/{object\_UUID}

URL to list all overrides on a particular object: /api/fmc\_config/v1/domain/{domain\_UUID}/object/portobjectgroups/{portobjectgroup\_UUID}/overrides

Permissions: Object Manager

### <span id="page-38-3"></span><span id="page-38-2"></span>**GET ports**

Request Type: **GET**

Description: Retrieves list of all port objects. URL: /api/fmc\_config/v1/domain/{domain\_UUID}/object/ports Permissions: Object Manager

### **DELETE protocolportobjects**

#### Request Type: **DELETE**

Description: Deletes the specified protocol port objects.

URL: /api/fmc\_config/v1/domain/{domain\_UUID}/object/protocolportobjects/{object\_UUID}

#### URL to DELETE overrides on a particular object:

/api/fmc\_config/v1/domain/{domain\_UUID}/object/protocolportobjects/{object\_UUID}?overrideTargetId={target\_UUID}

Permissions: Object Manager > Modify Object Manager

### <span id="page-39-0"></span>**PUT protocolportobjects**

Request Type: **PUT**

Description: Modifies protocol port objects.

URL: /api/fmc\_config/v1/domain/{domain\_UUID}/object/protocolportobjects/{object\_UUID}

Permissions: Object Manager > Modify Object Manager

### <span id="page-39-1"></span>**POST protocolportobjects**

Request Type: **POST**

Description: Creates or overrides the protocol port objects with the specified parameters.

URL: /api/fmc\_config/v1/domain/{domain\_UUID}/object/protocolportobjects

Permissions: Object Manager > Modify Object Manager

### <span id="page-39-2"></span>**GET protocolportobjects**

Request Type: **GET**

Description: Retrieves the protocol port object associated with the specified ID. If no ID is specified, retrieves list of all protocol port objects.

URL for listing:: /api/fmc\_config/v1/domain/{domain\_UUID}/object/protocolportobjects

URL for GET by ID: /api/fmc\_config/v1/domain/{domain\_UUID}/object/protocolportobjects/{object\_UUID}

Permissions: Object Manager

### <span id="page-39-3"></span>**DELETE ranges**

Request Type: **DELETE**

Description: Deletes the specified address range.

URL: /api/fmc\_config/v1/domain/{domain\_UUID}/object/ranges/{object\_UUID}

URL to DELETE overrides on a particular object: /api/fmc\_config/v1/domain/{domain\_UUID}/object/ranges/{object\_UUID}?overrideTargetId={target\_UUID}

Permissions: Object Manager > Modify Object Manager

### <span id="page-39-4"></span>**PUT ranges**

Request Type: **PUT**

Description: Modifies an address range.

URL: /api/fmc\_config/v1/domain/{domain\_UUID}/object/ranges/{object\_UUID}

Permissions: Object Manager > Modify Object Manager

### <span id="page-40-0"></span>**POST ranges**

#### Request Type: **POST**

Description: Creates or overrides an address range with the specified parameters. URL: /api/fmc\_config/v1/domain/{domain\_UUID}/object/ranges Permissions: Object Manager > Modify Object Manager

### <span id="page-40-1"></span>**GET ranges**

Request Type: **GET**

Description: Retrieves the address range object associated with the specified ID. If no ID is specified, retrieves list of all address range objects.

URL for listing: /api/fmc\_config/v1/domain/{domain\_UUID}/object/ranges

URL for GET by ID: /api/fmc\_config/v1/domain/{domain\_UUID}/object/ranges/{object\_UUID}

Permissions: Object Manager

### <span id="page-40-2"></span>**GET realms**

Request Type: **GET**

Description: Retrieves the realm object associated with the specified ID. If no ID is specified, retrieves list of all realm objects.

URL: /api/fmc\_config/v1/domain/{domain\_UUID}/object/realms

URL for GET by ID: /api/fmc\_config/v1/domain/{domain\_UUID}/object/realms/{object\_UUID}

Permissions: Object Manager

### <span id="page-40-3"></span>**GET realmusergroups**

Request Type: **GET**

Description: Retrieves the realm user group object associated with the specified ID. If no ID is specified, retrieves list of all realm user group objects.

URL: /api/fmc\_config/v1/domain/{domain\_UUID}/object/realmusergroups

URL for GET by ID: /api/fmc\_config/v1/domain/{domain\_UUID}/object/realmusergroups/{object\_UUID}

Permissions: Object Manager

Parameters available for filtering: realmUuid

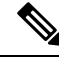

**Note** This is a required parameter.

### <span id="page-41-0"></span>**GET realmusers**

Request Type: **GET**

Description: Retrieves the realm user object associated with the specified ID. If no ID is specified, retrieves list of all realm user objects.

URL: /api/fmc\_config/v1/domain/{domain\_UUID}/object/realmusers

URL for GET by ID: /api/fmc\_config/v1/domain/{domain\_UUID}/object/realmusers/{object\_UUID}

Permissions: Object Manager

Parameters available for filtering: realmUuid

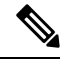

**Note** This is a required parameter.

### <span id="page-41-1"></span>**GET securitygrouptags**

Request Type: **GET**

Description: Retrieves the custom security group tag object associated with the specified ID. If no ID is specified, retrieves list of all custom security group tag objects.

URL: /api/fmc\_config/v1/domain/{domain\_UUID}/object/securitygrouptags

URL for GET by ID: /api/fmc\_config/v1/domain/{domain\_UUID}/object/securitygrouptags/{object\_UUID}

Permissions: Object Manager

Parameters available for filtering: name

### <span id="page-41-3"></span><span id="page-41-2"></span>**DELETE securityzones**

Request Type: **DELETE**

Description: Deletes the specified securityzone objects.

URL: /api/fmc\_config/v1/domain/{domain\_UUID}/object/securityzones/{object\_UUID}

Permissions: Object Manager>Modify Object Manager

### **PUT securityzones**

Request Type: **PUT**

Description: Modifies a securityzone object.

URL: /api/fmc\_config/v1/domain/{domain\_UUID}/object/securityzones/{object\_UUID}

Permissions: Object Manager>Modify Object Manager

### <span id="page-42-0"></span>**POST securityzones**

#### Request Type: **POST**

Description: Creates or overrides the securityzone objects with the specified parameters.

URL: /api/fmc\_config/v1/domain/{domain\_UUID}/object/securityzones

Permissions: Object Manager > Modify Object Manager

### <span id="page-42-1"></span>**GET securityzones**

#### Request Type: **GET**

Description: Retrieves the security zone objects associated with the specified ID. If no ID is specified, retrieves list of all security zone objects.

URL: /api/fmc\_config/v1/domain/{domain\_UUID}/object/securityzones

URL for GET by ID: /api/fmc\_config/v1/domain/{domain\_UUID}/object/securityzones/{object\_UUID}

Permissions: Object Manager

Parameters available for filtering: name

### <span id="page-42-2"></span>**GET siurlfeeds**

Request Type: **GET**

Description: Retrieves the Security Intelligence url feed object associated with the specified ID. If no ID is specified, retrieves list of all Security Intelligence url feed objects.

URL: /api/fmc\_config/v1/domain/{domain\_UUID}/object/siurlfeeds

URL for GET by ID: /api/fmc\_config/v1/domain/{domain\_UUID}/object/siurlfeeds/{object\_UUID}

Permissions: Object Manager

### <span id="page-42-3"></span>**GET siurllists**

#### Request Type: **GET**

Description: Retrieves the Security Intelligence url list object associated with the specified ID. If no ID is specified, retrieves list of all Security Intelligence url list objects.

URL: /api/fmc\_config/v1/domain/{domain\_UUID}/object/siurllists

URL for GET by ID: /api/fmc\_config/v1/domain/{domain\_UUID}/object/siurllists/{object\_UUID}

Permissions: Object Manager

### <span id="page-42-4"></span>**GET tunneltags**

Request Type: **GET**

Description: Retrieves the tunnel tag object associated with the specified ID. If no ID is specified, retrieves list of all tunnel tag objects.

URL: /api/fmc\_config/v1/domain/{domain\_UUID}/object/tunneltags URL for GET by ID: /api/fmc\_config/v1/domain/{domain\_UUID}/object/tunneltags/{object\_UUID} Permissions: Object Manager

### <span id="page-43-0"></span>**GET urlcategories**

#### Request Type: **GET**

Description: Retrieves the url category object associated with the specified ID. If no ID is specified, retrieves list of all url category objects.

URL: /api/fmc\_config/v1/domain/{domain\_UUID}/object/urlcategories

URL for GET by ID: /api/fmc\_config/v1/domain/{domain UUID}/object/urlcategories/{object\_UUID} Permissions: Object Manager

### <span id="page-43-1"></span>**DELETE urlgroups**

Request Type: **DELETE**

Description: Deletes the specified urlgroup objects.

URL: /api/fmc\_config/v1/domain/{domain\_UUID}/object/urlgroups/{object\_UUID}

URL to DELETE overrides on a particular object: /api/fmc\_config/v1/domain/{domain\_UUID}/object/urlgroups/{object\_UUID}?overrideTargetId={target\_UUID}

Permissions: Object Manager > Modify Object Manager

### <span id="page-43-3"></span><span id="page-43-2"></span>**PUT urlgroups**

Request Type: **PUT**

Description: Modifies urlgroup objects. URL: /api/fmc\_config/v1/domain/{domain\_UUID}/object/urlgroups/{object\_UUID} Permissions: Object Manager > Modify Object Manager

### <span id="page-43-4"></span>**POST urlgroups**

Request Type: **POST**

Description: Creates or overrides the urlgroup objects with the specified parameters. URL: /api/fmc\_config/v1/domain/{domain\_UUID}/object/urlgroups Permissions: Object Manager > Modify Object Manager

### **GET urlgroups**

Request Type: **GET**

Description: Retrieves the url group objects associated with the specified ID. If no ID is specified, retrieves list of all url group objects.

URL for listing: /api/fmc\_config/v1/domain/{domain\_UUID}/object/urlgroups URL for GET by ID: /api/fmc\_config/v1/domain/{domain UUID}/object/urlgroups/{object\_UUID} Permissions: Object Manager > Modify Object Manager

### <span id="page-44-1"></span><span id="page-44-0"></span>**DELETE urls**

### **PUT urls**

Request Type: **PUT** Description: Modifies a URL. URL: /api/fmc\_config/v1/domain/{domain\_UUID}/object/urls/{object\_UUID} Permissions: Object Manager

### <span id="page-44-2"></span>**POST urls**

Request Type: **POST** Description: Creates or overrides the URLs with the specified parameters. URL: /api/fmc\_config/v1/domain/{domain\_UUID}/object/urls Permissions: Object Manager > Modify Object Manager

### <span id="page-44-3"></span>**GET urls**

#### Request Type: **GET**

Description: Retrieves the url objects associated with the specified ID. If no ID is specified, retrieves list of all url objects.

URL for listing: /api/fmc\_config/v1/domain/{domain\_UUID}/object/urls

URL for GET by ID: /api/fmc\_config/v1/domain/{domain\_UUID}/object/urls/{object\_UUID}

Permissions: Object Manager

### <span id="page-44-4"></span>**GET variablesets**

#### Request Type: **GET**

Description: Retrieves the variable set object associated with the specified ID. If no ID is specified, retrieves list of all variable set objects.

URL: /api/fmc\_config/v1/domain/{domain\_UUID}/object/variablesets

URL for GET by ID: /api/fmc\_config/v1/domain/{domain\_UUID}/object/variablesets/{object\_UUID}

Permissions: Object Manager

### <span id="page-45-0"></span>**DELETE vlangrouptags**

#### Request Type: **DELETE**

Description: Deletes the specified vlangrouptag objects.

URL: /api/fmc\_config/v1/domain/{domain\_UUID}/object/vlangrouptags/{object\_UUID}

URL to DELETE overrides on a particular object:

/api/fmc\_config/v1/domain/{domain\_UUID}/object/vlangrouptags/{object\_UUID}?overrideTargetId={target\_UUID}

Permissions: Object Manager > Modify Object Manager

### <span id="page-45-1"></span>**PUT vlangrouptags**

Request Type: **PUT**

Description: Modifies vlangrouptag objects.

URL: /api/fmc\_config/v1/domain/{domain\_UUID}/object/vlangrouptags/{object\_UUID}

Permissions: Object Manager > Modify Object Manager

### <span id="page-45-2"></span>**POST vlangrouptags**

#### Request Type: **POST**

Description: Creates or overrides the VLAN group tags with the specified parameters.

URL: /api/fmc\_config/v1/domain/{domain\_UUID}/object/vlangrouptags

Permissions: Object Manager > Modify Object Managers

### <span id="page-45-3"></span>**GET vlangrouptags**

#### Request Type: **GET**

Description: Retrieves the vlan group tag objects associated with the specified ID. If no ID is specified, retrieves list of all vlan group tag objects.

URL for listing: /api/fmc\_config/v1/domain/{domain\_UUID}/object/vlangrouptags

URL for GET by ID: /api/fmc\_config/v1/domain/{domain\_UUID}/object/vlangrouptags/{object\_UUID}

Permissions: Object Manager > Modify Object Manager

### <span id="page-45-4"></span>**DELETE vlantags**

#### Request Type: **DELETE**

Description: Deletes the specified VLAN tag objects.

URL: /api/fmc\_config/v1/domain/{domain UUID}/object/vlantags/{object\_UUID}

URL to DELETE overrides on a particular object:

/api/fmc\_config/v1/domain/{domain\_UUID}/object/vlantags/{object\_UUID}?overrideTargetId={target\_UUID}

Permissions: Object Manager > Modify Object Manager

## <span id="page-46-0"></span>**PUT vlantags**

Request Type: **PUT**

Description: Modifies VLAN tag objects.

URL: /api/fmc\_config/v1/domain/{domain\_UUID}/object/vlantags/{object\_UUID}

Permissions: Object Manager > Modify Object Manager

### <span id="page-46-1"></span>**POST vlantags**

Request Type: **POST**

Description: Creates or overrides the VLAN tags with the specified parameters.

URL: /api/fmc\_config/v1/domain/{domain\_UUID}/object/vlantags

Permissions: Object Manager > Modify Object Manager

### <span id="page-46-2"></span>**GET vlantags**

#### Request Type: **GET**

Description: Retrieves the vlantag objects associated with the specified ID. If no ID is specified, retrieves list of all vlantag objects.

URL for listing: /api/fmc\_config/v1/domain/{domain\_UUID}/object/vlantags

URL for GET by ID: /api/fmc\_config/v1/domain/{domain\_UUID}/object/vlantags/{object\_UUID}

Permissions: Object Manager

## <span id="page-46-4"></span><span id="page-46-3"></span>**Policy Services**

### <span id="page-46-5"></span>**DELETE accesspolicies**

#### Request Type: **DELETE**

Description: Deletes the access control policy with the specified ID. URL: /api/fmc\_config/v1/domain/{domain\_UUID}/policy/accesspolicies/{object\_UUID}

Permissions: Policies>Access Control Policy>Modify Access Control Policy

### **PUT accesspolicies**

#### Request Type: **PUT**

Description: Modifies an access control policy.

URL: /api/fmc\_config/v1/domain/{domain\_UUID}/policy/accesspolicies/{object\_UUID}

Permissions: Policies>Access Control Policy>Modify Access Control Policy

### <span id="page-47-0"></span>**POST accesspolicies**

#### Request Type: **POST**

Description: Creates an access control policy with the specified parameters. URL: /api/fmc\_config/v1/domain/{domain\_UUID}/policy/accesspolicies

Permissions: Policies>Access Control Policy>Modify Access Control Policy

### <span id="page-47-1"></span>**GET accesspolicies**

Request Type: **GET**

Description: Retrieves the access control policy associated with the specified ID. If no ID is specified, retrieves a list of all access control policies.

URL: /api/fmc\_config/v1/domain/{domain\_UUID}/policy/accesspolicies

URL for GET by ID: /api/fmc\_config/v1/domain/{domain\_UUID}/policy/accesspolicies/{object\_UUID}

Permissions: Policies

### <span id="page-47-2"></span>**DELETE accessrules**

Request Type: **DELETE**

Description: Deletes an access control rule in the specified access control policy.

URL:

/api/fmc\_config/v1/domain/{domain\_UUID}/policy/accesspolicies/{container\_UUID}/accessrules/{object\_UUID}

Permissions: Policies>Access Control>Access Control Policy>Modify Access Control Policy

### <span id="page-47-3"></span>**PUT accessrules**

Request Type: **PUT**

Description: Modifies an access control rule in the specified access control policy.

URL:

/api/fmc\_config/v1/domain/{domain\_UUID}/policy/accesspolicies/{container\_UUID}/accessrules/{object\_UUID}

Permissions: Policies>Access Control>Access Control Policy>Modify Access Control Policy

### <span id="page-47-4"></span>**POST accessrules**

Request Type: POST

Description: Creates an access control rule in the specified access control policy.

URL:

/api/fmc\_config/v1/domain/{domain\_UUID}/policy/accesspolicies/{container\_UUID}/accessrules

Permissions: Policies>Access Control>Access Control Policy>Modify Access Control Policy

### <span id="page-48-0"></span>**GET accessrules**

#### Request Type: **GET**

Description: Retrieves the access control rule associated with the specified policy ID and rule ID. If no rule ID is specified, retrieves list of all access rules associated with the specified policy ID.

URL:

/api/fmc\_config/v1/domain/{domain\_UUID}/policy/accesspolicies/{container\_UUID}/accessrules

URL for GET by ID:

/api/fmc\_config/v1/domain/{domain\_UUID}/policy/accesspolicies/{container\_UUID}/accessrules/{object\_UUID}

Permissions: Policies>Access Control>Access Control Policy

### <span id="page-48-1"></span>**PUT defaultactions**

Request Type: **PUT**

Description: Modifies the default action associated with the specified access control policy ID and default action ID.

URL:

/api/fmc\_config/v1/domain/{domain\_UUID}/policy/accesspolicies/{container\_UUID}/defaultactions/{object\_UUID}

Permissions: Policies>Access Control>Access Control Policy>Modify Access Control Policy

### <span id="page-48-2"></span>**GET defaultactions**

#### Request Type: **GET**

Description: Retrieves the default action associated with the specified access control policy ID and default action ID. If no default action ID is specified, retrieves list of all default actions associated with the specified access control policy ID.

#### URL:

/api/fmc\_config/v1/domain/{domain\_UUID}/policy/accesspolicies/{container\_UUID}/defaultactions

#### URL for GET by ID:

/api/fmc\_config/v1/domain/{domain\_UUID}/policy/accesspolicies/{container\_UUID}/defaultactions/{object\_UUID}

Permissions: Policies>Access Control>Access Control Policy

### <span id="page-48-3"></span>**GET filepolicies**

#### Request Type: **GET**

Description: Retrieves the file policy object associated with the specified ID. If no ID is specified, retrieves list of all file policy objects.

URL: /api/fmc\_config/v1/domain/{domain\_UUID}/policy/filepolicies

URL for GET by ID: /api/fmc\_config/v1/domain/{domain\_UUID}/policy/filepolicies/{object\_UUID}

Permissions: Policies>Access Control>Malware & File Policy

### <span id="page-49-0"></span>**GET intrusionpolicies**

#### Request Type: **GET**

Description: Retrieves the intrusion policy associated with the specified ID. If no ID is specified, retrieves list of all intrusion policies.

URL: /api/fmc\_config/v1/domain/{domain\_UUID}/policy/intrusionpolicies

URL for GET by ID:

/api/fmc\_config/v1/domain/{domain\_UUID}/policy/intrusionpolicies/{object\_UUID}

Permissions: Policies>Access Control>Intrusion Policy

### <span id="page-49-1"></span>**GET snmpalerts**

Request Type: **GET**

Description: Retrieves the SNMP alert object associated with the specified ID. If no ID is specified, retrieves a list of all SNMP alert objects.

URL: /api/fmc\_config/v1/domain/{domain\_UUID}/policy/snmpalerts

URL for GET by ID: /api/fmc\_config/v1/domain/{domain\_UUID}/policy/snmpalerts/{object\_UUID}

Permissions: Policies > Actions > Alerts > View Alerts

### <span id="page-49-2"></span>**GET syslogalerts**

Request Type: **GET**

Description: Retrieves the syslog alert object associated with the specified ID. If no ID is specified, retrieves a list of all syslog alert objects.

URL: /api/fmc\_config/v1/domain/{domain\_UUID}/policy/syslogalerts

URL for GET by ID: /api/fmc\_config/v1/domain/{domain\_UUID}/policy/syslogalerts/{object\_UUID}

Permissions: Policies > Actions > Alerts

## <span id="page-49-4"></span><span id="page-49-3"></span>**Policy Assignment Services**

### **PUT policyassignments**

#### Request Type: **PUT**

Description: Modifies an assigned access policy to add a new device or a new device group.

URL: /api/fmc\_config/v1/domain/{domain UUID}/assignment/policyassignments/{object\_UUID} Permissions:

Ш

### <span id="page-50-0"></span>**POST policyassignments**

#### Request Type: **POST**

Description: Assigns an unassigned access policy to devices or device groups.

URL: /api/fmc\_config/v1/domain/{domain\_UUID}/assignment/policyassignments Permissions:

### <span id="page-50-1"></span>**GET policyassignments**

#### Request Type: **GET**

Description: Retrieves the policy assignment associated with the specified ID. If no ID is specified, retrieves a list of all policy assignments to target devices.

URL: /api/fmc\_config/v1/domain/{domain\_UUID}/assignment/policyassignments

URL for GET by ID: /api/fmc\_config/v1/domain/{domain\_UUID}/assignment/policyassignments/{object\_UUID}

Permissions:

Parameters available for filtering: name

## <span id="page-50-3"></span><span id="page-50-2"></span>**Status Services**

### **GET taskstatuses**

Description: Retrieves information about a previously submitted pending job/task with the specified ID. This is currently supported for device registration and deployment jobs.

URL for GET by ID: /api/fmc\_config/v1/domain/{domain\_UUID}/job/taskstatuses/{object\_UUID}

Permissions: Modify Devices/Deployment

## <span id="page-50-5"></span><span id="page-50-4"></span>**System Information**

### **GET serverversion**

#### Request Type: **GET**

Description: Requests version information for the server. If no ID is specified, retrieves a list of all servers.

URL: /api/fmc\_platform/v1/info/serverversion

URL for GET by ID: /api/fmc\_platform/v1/info/serverversion/{objectID} Permissions:

 $\mathbf I$ 

#### **Firepower Management Center REST API Quick Start Guide, Version 6.2.2**

ı